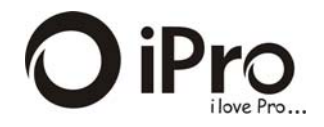

# **User's Manual**

# **TABLE OF CONTENT**

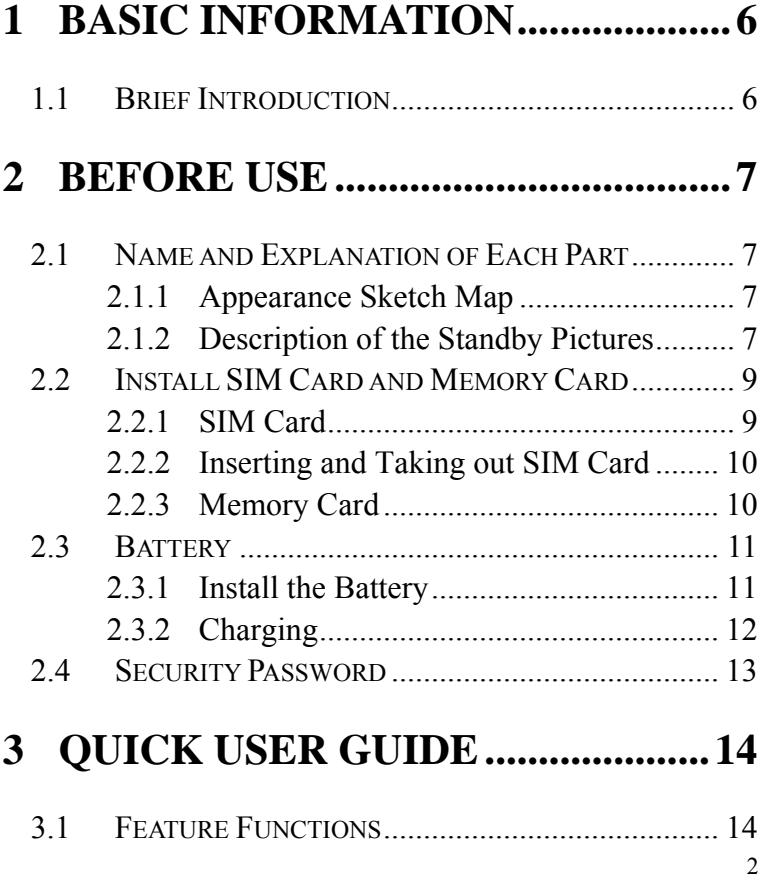

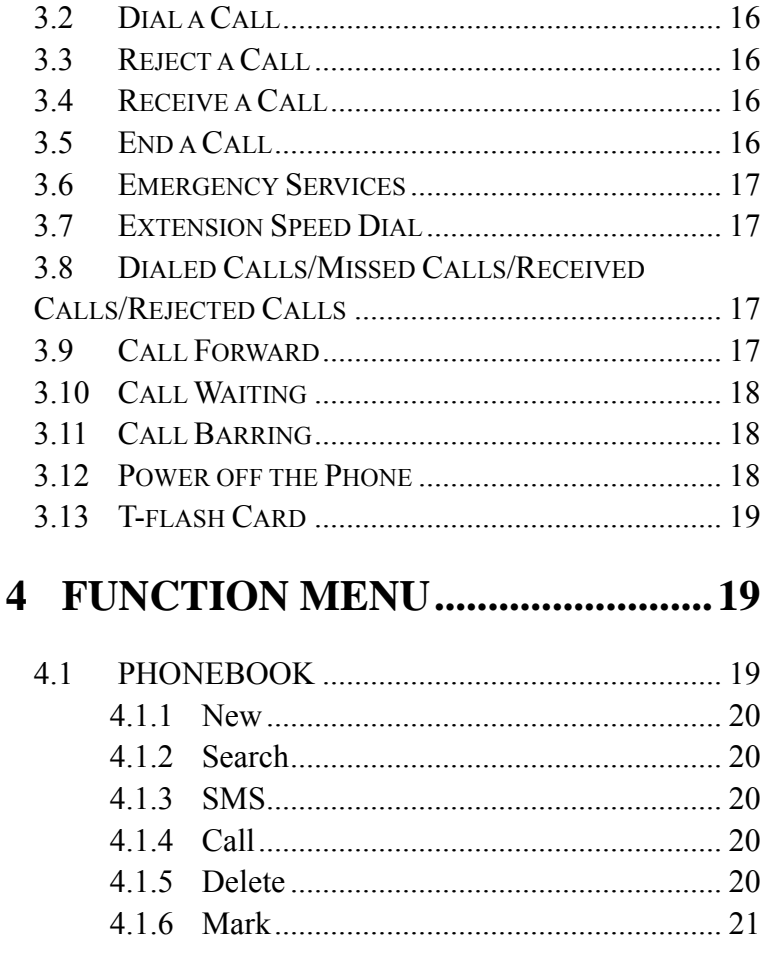

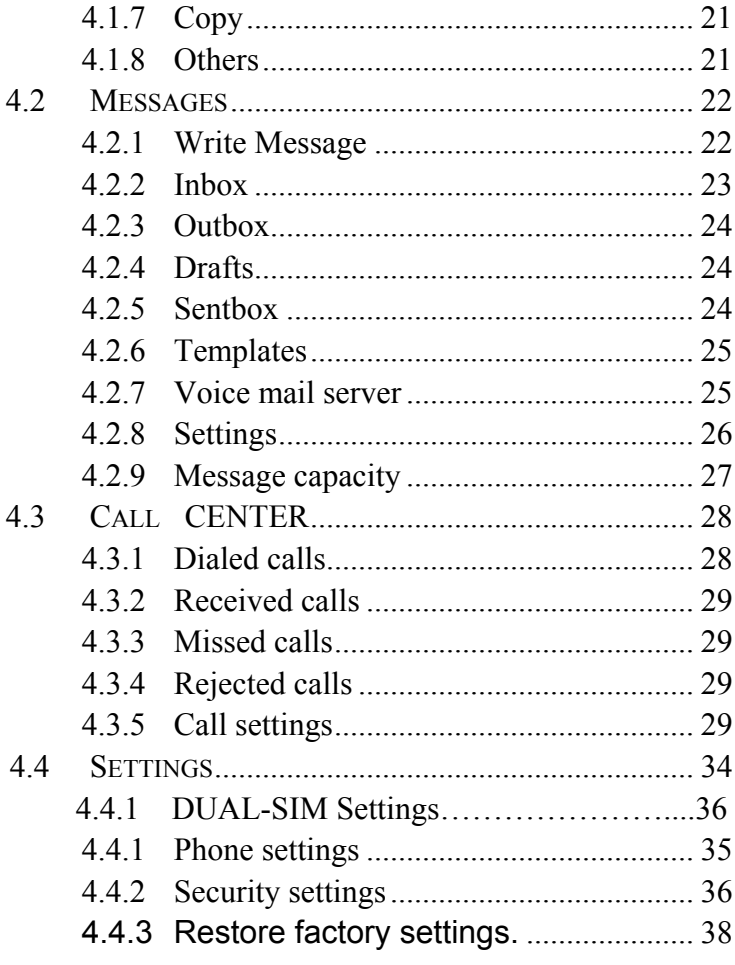

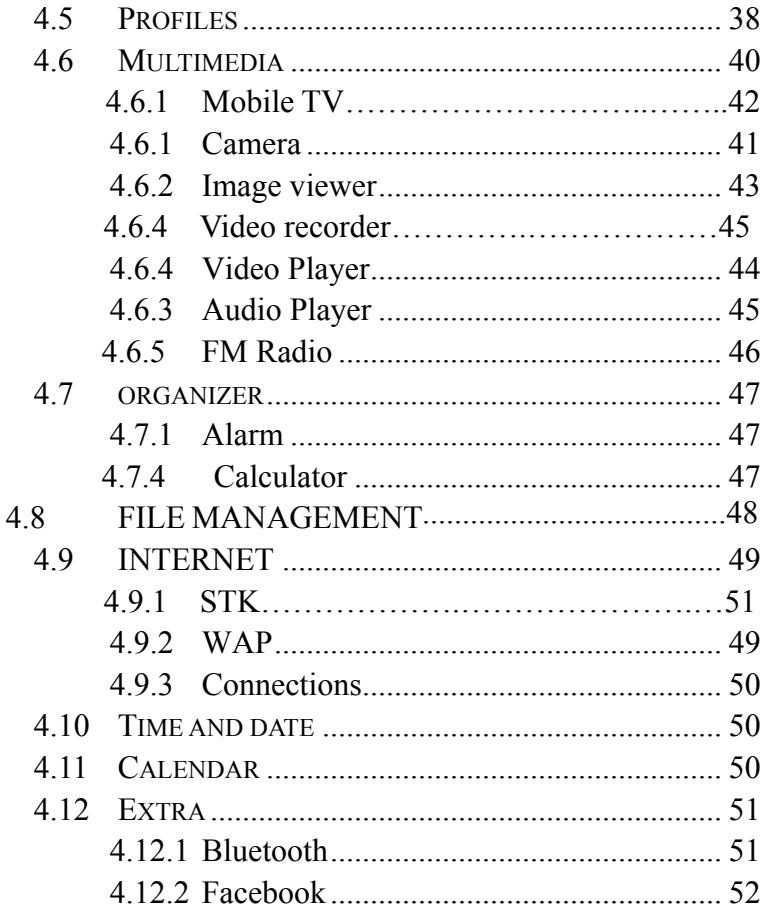

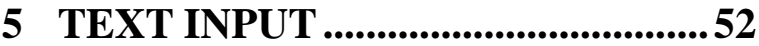

## **[6](#page-51-2) [CARE AND MAINTENANCE........52](#page-51-2)**

## **1 Basic Information**

## <span id="page-5-0"></span>**1.1 Brief Introduction**

<span id="page-5-1"></span>Thanks for selecting VENUS M color screen GSM digital mobile phone. Through reading the manual, you can fully know how to use VENUS M mobile phone, appreciate its complete function and simple operating method.

VENUS M color screen mobile phone is designed aiming at GSM network environment; the phone is Two Card Two Standby, but you can not call another SIM card when one SIM card is under phone call. Besides basic call functions, VENUS M also provides many kinds of practical functions, such as name card holder, scene mode, message, audio and video player, camera and video, game, Bluetooth, alarm clock, calculator,, STK, time and date, auto

power-on and shut-down and etc. so that convenient for your work and leisure activities. In addition, VENUS M adopts personalized human-computer interface design, its complete function can meet your different requirements.

VENUS M color screen mobile phone accords with GSM criterion, has obtained the certification of competent authority.

<span id="page-6-0"></span>The company reserves the rights to revise the contents of the manual without prior notice.

## **2 Before Use**

## <span id="page-6-1"></span>**2.1 Name and Explanation of Each Part**

<span id="page-6-2"></span>**2.1.1 Appearance Sketch Map** 

**The picture is only for your reference.** 

## <span id="page-6-3"></span>**2.1.2 Description of the Standby Pictures**

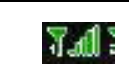

**Network signal strength** 

The more the stripe is, the stronger the signal is.

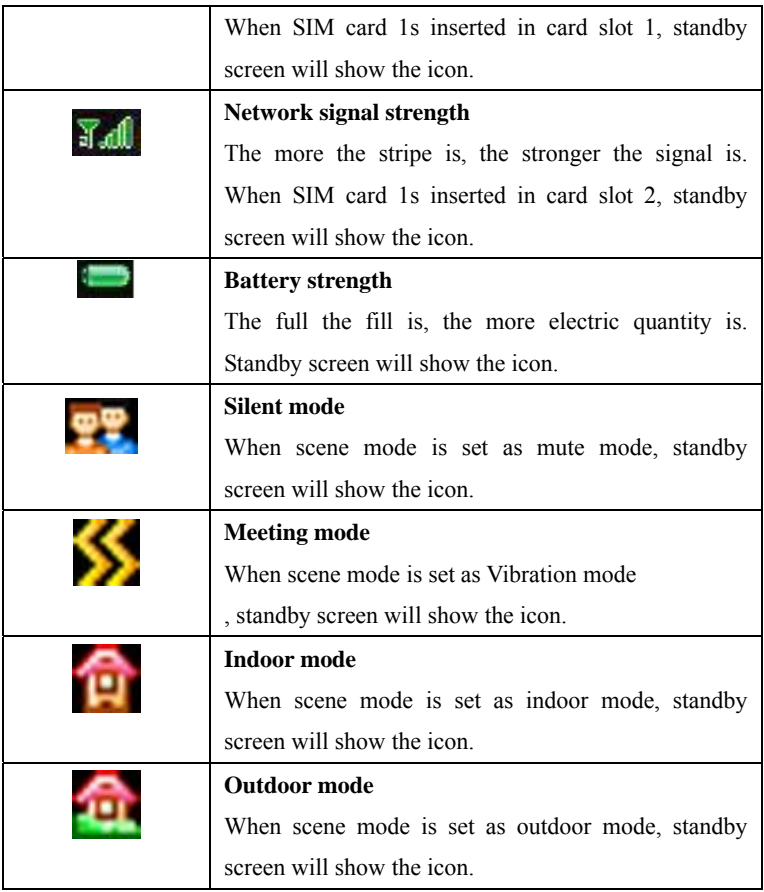

## <span id="page-8-0"></span>**2.2 Install SIM Card and Memory Card**

#### <span id="page-8-1"></span>**2.2.1 SIM Card**

**Before using the phone, you must insert valid SIM (Subscriber Identity Module) card in the phone. SIM card 1s provided by network supplier.** 

All the information related to network connection are recorded in the chip of SIM card, also the names, telephone numbers and SMS that storing in the name card holder of SIM card. You can take out SIM card from your phone, and use it in any GSM mobile phone (new mobile phone can read SIM card automatically).

In order to avoid losing or damaging the information saves in SIM card, please don't touch the metal contact surface, and place SIM card in the place that away from electricity and magnetic force. Once SIM card is damaged, you can't use the phone normally.

**Prompt: Please make sure to power off the phone before taking out SIM card. It is absolutely forbidden to insert or take out SIM card with external power supply; otherwise it may damage SIM card and the phone.** 

## <span id="page-9-0"></span>**2.2.2 Inserting and Taking out SIM Card**

Metal contact surface of SIM card is easily scratched. You must take out SIM card carefully before the assembly.

- **Power off the phone, remove the rear cover, battery or other** external power supply.
- Make the end of SIM card without cutting angle inside and aim at the card slot of the phone and metal surface of SIM card face downward, then insert SIM card to the card slot of the phone, the other SIM card is also inserted in this way.
- When taking out SIM card, directly pull it outward and then can take out SIM card.
- **Prompt: Without special explanation inserting two SIM cards are defaulted in the manual. If you just insert one SIM card, maybe some options of the menu will not be shown.**

## <span id="page-9-1"></span>**2.2.3 Memory Card**

Aim at the T card slot and push the T card gently, and the card will be inserted correctly.

## **Prompt: If the memory card is failed, please check whether it is correctly placed and good contact of metal point.**

## <span id="page-10-0"></span>**2.3 Battery**

### <span id="page-10-1"></span>**2.3.1 Install the Battery**

- Take off the rear cover, of the mobile.
- $\blacksquare$  Make one end of battery with metal surface aim at the battery connector.
- Then gently press the battery downward using the finger, and then press the other end to install the battery.

**Prompt: Please operate correctly to avoid damaging the battery connector.** 

**Do not place the battery in fire ; follow local laws and ordinances in Disposing used battery.** 

**Check the model number of the charger before using it to charge the mobile.** 

**Only use approved battery , charger and accessories applicable to the specific mobile model . Using other types of battery , charger and accessories may violate the certification or warranty terms of the accessories may violate the certification or warranty terms of the equipment and may result in danger . Return waste and used batteries to the supplier or specified recovery site . CAUTION!** 

**Risk of explosion if battery is replaced by an incorrect type . Dispose of used batteries according to the instructions .**

## <span id="page-11-0"></span>**2.3.2 Charging**

Insert the charger on the charging interface at the side end of the phone.

After inserting the charging plug, battery strength icon stripe at the top right corner of the screen is scrolling, which means that the charging is processing; when the stripe is full of the whole icon and stop scrolling, which means that the battery charging is completed; when the charging is completed, please pull out the plug.

When electric quantity is not enough, warning message will be sent; and electric quantity shows empty. When electric quantity is too low, the phone will power off automatically. Please don't make the battery in the status of not enough electric quantity for a long time; otherwise it may damage the battery quality and service life. Please don't charge the battery for a long time.

**Prompt: In order to ensure normal operation of the phone, please make sure to use the designated charger.** 

## <span id="page-12-0"></span>**2.4 Security Password**

## **PIN**

PIN (Personal Identification Number) is used to prevent your SIM card from being used illegally. PIN is usually provided with SIM card together. If you input wrong PIN for continuous three times, please input PUK to unlock it. Please contact with network operations company for more details.

### $\blacksquare$  PIN 2

You need to input PIN2 when entering some functions (such as call charge); if you input wrong PIN2 for continuous three times, you need to input PUK2 to unlock it. Please contact with network operations company for more details.

## **PUK**

When changing the locked PIN, you need to input PUK (Personal Unlock Key). PUK is provided with SIM card together. If it is not provided, please contact with your service provider. If you input wrong PUK for continuous ten times, the SIM card can't be used again. Please contact with your service provider to buy new card. You can't change PUK. If you lose the code, please contact with your service provider.

## **PUK2**

When changing the locked PIN2, you need to input PUK2. If you input wrong PUK2 for continuous ten times, you can't use the

functions that need PIN2. Please contact with your service provider to buy new card. You can't change PUK 2. If you lose the code, please contact with your service provider.

## **3 Quick User Guide**

## <span id="page-13-0"></span>**3.1 Feature Functions**

<span id="page-13-1"></span>The phone has not only the basic functions of mobile phone, but also support rich, practical and rapid feature functions, can be briefly introduced as follows:

- Contacts: Each name card holder record stored in the phone can be related with several telephone numbers at most, the phone can store 100 records at most; can send SMS in the name card holder; you can copy name card holder record between SIM card and the phone.
- $\blacksquare$  Profiles: Custom the ringtone (include ringtone settings, volume adjustment, incoming call prompt, message prompt, alarm clock prompt, key-press tone, low voltage warning tone, power-on and power-off tone) according to different events or environment.
- Call log: The phone will automatically store the information

of call log for you to check; support to call the telephone number in the call log; support to save the telephone number in the call log to name card holder and set as rejected call; support the function of sending SMS and etc. to the telephone numbers in the call log.

- **Message:** The phone supports storing SMS and 50 pieces at most. The phone supports the storing status of SMS in SIM card and the phone.
- Multimedia: Your phone provides all kinds of entertainment services including player, camera, FM radio and other functions.
- Camera: The phone supports camera and video function. You can customize the camera and video, and switch between prepositive and postpositive video captures through menu option.
- Organizer: The phone supports various practical functions. Supports alarm clock, calendar, calculator and other functions.
- $\blacksquare$  Settings: You can customize the phone according to the needs, include phone settings, display settings, call settings, security settings and other functions.
- Input method: The phone supports various input modes, which is convenient for you to input English, letters, numbers,

symbols, and etc.

## <span id="page-15-0"></span>**3.2 Dial a Call**

In standby mode, press numerical keys to input phone number to dial phone number. When you finish inputting phone number, press the dial key to make a call. If you're making a long distance call, add the area code preceding the telephone number.

## <span id="page-15-1"></span>**3.3 Reject a Call**

You can press End key to reject an incoming call.

## <span id="page-15-2"></span>**3.4 Receive a Call**

When an incoming call arrives, the phone will give out the corresponding prompt (such as vibration, ringtone, and etc.); if network support, the phone screen will show the name and telephone number of the caller; at this time, you can press Dial key to receive an incoming call.

## <span id="page-15-3"></span>**3.5 End a Call**

After finishing a call, you can press End key to end a call.

## <span id="page-16-0"></span>**3.6 Emergency Services**

You can directly dial an emergency service call without SIM card.

Different network uses different emergency numbers, please consult your network operations company for more details.

## <span id="page-16-1"></span>**3.7 Extension Speed Dial**

After inputting telephone number, if you want to input branch number, please press and hold "\*", input your extension number after the display screen shows "P". After getting through the call, it will directly dial the extension.

## <span id="page-16-2"></span>**3.8 Dialed Calls/Missed Calls/Received Calls/Rejected Calls**

You can enter call log to check the relevant details of dialed calls, missed calls, received calls and rejected calls.

## **Prompt: The record of incoming call from blacklist number will be saved in Rejected Calls.**

## <span id="page-16-3"></span>**3.9 Call Forward**

17 After call forward function is started, according to different forward conditions settings (Call Forward Unconditionally, Forward Busy, Forward No Answer, Forward Can Not Reach), you can select to switch the incoming call to voice inbox or other telephone numbers.

## <span id="page-17-0"></span>**3.10 Call Waiting**

After call waiting function is started, when you are calling, the other call can be put through.

## <span id="page-17-1"></span>**3.11 Call Barring**

After call barring function is started, according to different restricted conditions settings (all the dialed calls, all the incoming calls, incoming calls when roaming, dialed international calls, outgoing international calls when roaming), you can restrict the call under the corresponding conditions (need to apply to network operator for business).

## <span id="page-17-2"></span>**3.12 Power off the Phone**

In the standby mode, press and hold End key to power off the phone.

## <span id="page-18-0"></span>**3.13 T-flash Card**

Insert the T-Flash card into phone from the background. This will expand the Flash memory of the phone.

<span id="page-18-1"></span>Tap Multimedia menu, you can browse MP3, MP4, picture, video, photograph etc.

## **4 Function Menu**

## **4.1 Phonebook**

<span id="page-18-2"></span>This function could help you browse the name card holder, store, edit and delete the names and phone numbers in the phone and SIM card. To facilitate the management of the records, this phone sets the group function, collecting the similar items into a group. The storage capacity of the SIM card varies and the maximum storage capacity of this phone is 100.

On the standby interface, press right soft key to enter the interface of the name card holder. When the record of the name card holder is not empty, press left soft key for the following operation:

#### **Prompt: Take the records in SIM card 1 for example.**

#### <span id="page-19-0"></span>**4.1.1 New**

Create new name card holder records to SIM card or the mobile phone.

### <span id="page-19-1"></span>**4.1.2 Search**

Search the record stored in the phone or the SIM cards.

## <span id="page-19-2"></span>**4.1.3 SMS**

Send SMS message to this record.

## <span id="page-19-3"></span>**4.1.4 Call**

Dial this record directly or by means of IP call.

## <span id="page-19-4"></span>**4.1.5 Delete**

Delete this record.

#### <span id="page-20-0"></span>**4.1.6 Mark**

 Choose one record or all records, and cancel what you choose are also allowed.

#### <span id="page-20-1"></span>**4.1.7 Copy**

Copy the record to SIM cards or memory card.

#### <span id="page-20-2"></span>**4.1.8 Others**

――Caller ID: You can view or edit the number of this phone.

――Memory status: You could enquire the capacity of SIM1, SIM2 and the phone.

――Single /Double line display: You can set the display mode of record list as one line or two lines.

## <span id="page-21-0"></span>**4.2 Messages**

#### <span id="page-21-1"></span>**4.2.1 Write Message**

You could write new message by using this function. When you input the message to be sent, press left soft key to send, to insert the templates, to add contact person information and symbol, and to save, etc.

--Send: Enter the interface of input number, you can dial the phone number directly, or press left soft key to enter the name card holder and choose the number to send.

--Insert template: Enter the templates interface and you could insert the template to the message.

- --Add contact info: Enter the Name card holder interface and you could insert the name card holder information to the message.
- --Add phiz: Enter the symbol interface and add the symbols to the message.
- --Save: Save this message to the drafts.

#### <span id="page-22-0"></span>**4.2.2 Inbox**

 Store the SMS message you've received. The SMS message could be differentiated by different icons. The icons before the message list means whether this message is SMS message and which is stored in SIM1, SIM2 or the phone.

Choose one SMS press left soft key, then you will do several operations, for example, reply the SMS, delete, dial and mark. Press OK key directly you can read this SMS.

――Reply: You could choose to reply the addresser by SMS.

- ――Delete: Delete this message.
- $-$  Call: Call the addresser.
- $-$ -Lock/unlock: Lock the message or unlock it.

 $-$  - Mark: Choose this message or all messages in the inbox, or only choose the messages saved in SIM 1, SIM 2, SIM1storage SMS or SIM2 storage SMS

 $-$ Sort: Sort the messages in the inbox by time, contact person, theme or message type.

――Delete repeated numbers: Delete all the messages of the same number.

#### <span id="page-23-0"></span>**4.2.3 Outbox**

Store the SMS you've sent in failure. The SMS could be differentiated by different icons. The two icons before the message list means whether this message is SMS, and it is stored in SIM1, SIM2 or the phone.

Choose one SMS and press left soft key, you could send, delete, lock, mark, sort, and so on.

#### <span id="page-23-1"></span>**4.2.4 Drafts**

Store the SMS you've edited. The SMS could be differentiated by different icons. The two icons before the message list means whether this message is SMS, and it is stored in SIM1, SIM2 or the phone.

Choose one SMS press left soft key, you could delete, edit, lock, mark, sort, and so on.

#### <span id="page-23-2"></span>**4.2.5 Sentbox**

Store the SMS you've sent successfully. The SMS could be differentiated by different icons. The two icons before the message list means whether this message is SMS, and it is stored in SIM1, SIM2 or the phone.

Choose one SMS and press left soft key, you could delete, forward, lock, mark, sort, and so on.

#### <span id="page-24-0"></span>**4.2.6 Templates**

You could edit or delete the templates.

#### <span id="page-24-1"></span>**4.2.7 Voice mail server**

This phone supports the function of the voice mail. You could choose either SIM1, SIM2. When you receive the calls from others, they could give you a message in your voice mailbox. When you phone receives the message notice, you could listen to the messages. Under the voice mail interface you can edit and set the number of line 1, line 2, fax or data.

**Prompt: The realization of the voice mail requires the support of the network operator and you may firstly apply for this service. For more information and the number of the voice mail, please inquire about your local network operator.** 

#### <span id="page-25-0"></span>**4.2.8 Settings**

#### **SMS** Settings

There are seven options: SIM 1 service center, SIM2 service center, service center validity period, status report, save sent message, prior storage medium.

--SIM1 msg center: Display the SMS service center number in SIM1.

--SIM2 msg center: Display the SMS service center number in SIM2.

--Massage validity period: You could set the validity period of the message for 1 hour, 6 hours, 24 hours, 72 hours, 1 week and the maximum value.

## **Prompt: This time is related with the services of the network operator.**

26 --Status report: May choose to start up or shut down the delivery report. After switching this function as on, when the receiver gets the message or doesn't get for some reason, the SMS service center will give you a delivery report, so you will know whether your message sent successfully or not conveniently.

--Save sent messages: There are three options: "prompt", "Save", "Not save".

> Prompt: Before sending the message, you will be suggested to choose "Send and Save" or "Send only".

> Save: Save automatically your sent message.

> Not save: Not to save automatically your sent message.

--Preferred storage: You could choose the preferential storage position at SIM card or phone.

**Broadcast message** 

――Broadcast launch: Choose to start up/shut down the broadcasting.

――Channel settings: Set the channel to receive the area message.

――Languages: Set different languages.

#### <span id="page-26-0"></span>**4.2.9 Message capacity**

You could view the capacity of SMS.

## <span id="page-27-0"></span>**4.3 Call Center**

Display your recent call log.

## <span id="page-27-1"></span>**4.3.1 Dialed calls**

Display the list of your recent dialed numbers.

On the interface of Dialed, choose one record, then press left soft key "Option" to enter the Option interface and you could go on the following operations.

- Details: Display the information of dial calls (Number, Date, Time, Duration, From, Style, and SIM Name)
- Call: Recall the number.
- Edit: Edit the number
- Save: Save the number to Phone/SIM1/SIM2
- Send SMS: You could send message to this number.
- Add to the existed contact: Add this number to the existing record of the name card holder.
- $\blacksquare$  Add to blacklist: Add this number to the blacklist.
- Delete: Delete this record.
- Delete all: Delete all the records in the Dialed list.

## <span id="page-28-0"></span>**4.3.2 Received calls**

Display the list of your recent answered numbers. The operation is the same as the Dialed.

#### <span id="page-28-1"></span>**4.3.3 Missed calls**

Display the list of your recent missed numbers. The operation is the same as the Dialed.

#### <span id="page-28-2"></span>**4.3.4 Rejected calls**

Display the incoming call records in the blacklist. The operation is the same as the Dialed.

#### <span id="page-28-3"></span>**4.3.5 Call settings**

## **Network selection**

This function can let you select the network manually or automatically when the phone is in the roaming state. You can use this function only after you have made an effective roaming.

Select SIM1/SIM2 and then access:

 $-$ Auto Select: Press the left key and Ok, the mobile phone will search various networks. This operation will let your phone register the most suitable network.

-Manual Select: Press the left soft key and Ok, the mobile phone will search various networks. You can select the suitable network from the listed networks.

 **Call divert: When "call divert" function is started up, you can transfer the incoming call to voice inbox or other phone number according to the scheduled " call divert" conditions.** 

> ――Call forwarding unconditional: All incoming calls will be transferred to voice inbox or other phone number according to the setup.

> ――Call forwarding on busy: When your number is busy, the incoming calls will be transferred to voice inbox or other phone number according to the setup.

> ――Call forwarding on no reply: When there are

missed calls in your phone, they will be transferred to voice inbox or other phone number according to the setup.

――Divert If Unreachable: When your phone is power off or out of the service area, the incoming calls will be transferred to voice inbox or other phone number according to the setup.

――Cancel All Diverts: You can delete all settings of call divert.

- Call barred: All outgoing calls, incoming calls, **roaming incoming calls, international outgoing calls, roaming international outgoing calls are available.** 
	- 31 ――All outgoing calls: Activate/Deactivate/Check **Status** ――All incoming calls: Activate/Deactivate/Check **Status** ――Incoming calls when roaming: Activate/Deactivate/Check Status ―― ISD calling: Activate/Deactivate/Check Status ――Dial when INTL roaming:

Activate/Deactivate/Check Status

――Cancel all barring : Cancel all restrictions on the call.

――Change Password: You can consult your network operator about the call barring password.

- **Prompt: The above-mentioned function will have to need network support. To use the function, please contact your network service provider.**
- Call waiting: You can start up or shut down the **function. When it is started up, even when you are making a call, you can also receive another income call.**
- Hide ID: This function must be supported by **network.**

Select SIM1/SIM2

- $-Hide$  ID
- $-Di$ splay own ID
- -Display ID by Network

■ Select line: There are two lines can be selected: **line 1 and line 2. But the function just for the phone which has one SIM card and two numbers. If your phone is not the type like that, please just select line 1, because if you choose line 2, dialing will be limited.** 

```
 Select SIM1/SIM2
```

```
\equivLine 1
\overline{-}Line 2
```
■ Flight mode: You can start up the function **directly or choose when power on. It is used on flight. When flight mode is working all the functions connect with network, such as SMS, dialing back, WAP network, will be unavailable, to avoid interfering the signal of the flight you take.** 

> —Activate —Select When Power On

## **Others:**

 $-\Pi$  shortcut key: In this function, you can set IP call to enter the number.

 $-$  – 50 secs warning

——Vibration when connected: Activated/Off ――Answer/Reject mode: SMS reply after reject/ anykey answer

――Auto redial: Activate/ Deactivate

For a general setting,such as:SIM1 ,SIM2,SIM3,SIM4 call setting(including Call ID ,Call waiting, Call divert, Call barring),Auto redial, IP Dial, Call time display, Call time reminder,Auto quick end.

## <span id="page-33-0"></span>**4.4 Settings**

 You can customize the settings, such as time and date, language, call settings etc.

### **4.4.1 Dual-SIM Settings**

――Standby mode: Only SIM1 enable/ Only SIM2 enable/ Dual SIM dual standby

――Reply by original SIM: Call/SMS Reply by original SIM

――Set SIM name: You can set any name you like as the name of SIM card slot.

## <span id="page-34-0"></span>**4.4.2 Phone settings**

- Select Language: You can select phone language.
- Display:
	- Wallpaper settings: You can set as default wallpaper image as well as more other wallpaper images.
	- Contrast: On the screen backlight interface you can set different lightness of your phone by pressing the left/right direction key.
	- Backlight:
		- $-$  Always on
		- $-$ 30secs
		- $--20$ secs
		- $-$ 15secs
		- $-$  10secs
		- $--<sub>5</sub>secs$
	- Keypad backlight time:
		- $-$  20 secs
		- $-$ –10secs
		- $--<sub>5</sub>secs$
		- $-$ night mode
		- $--$ Off
- Animation effect:
	- ――Power on display
	- ――Power off display
- Auto Power on/off: You can set the time and repeat mode of power-on and power-off.
- **Power management:** You can view the electric quantity of your battery.

## <span id="page-35-0"></span>**4.4.3 Security settings**

――PIN

You can start up, shut down or modify PIN code. Correct PIN code shall be input when you unlock or shut down PIN code. If PIN code verification is started up, each time when you switch on your phone, you will have to input PIN code. If you input mistaken PIN codes three times in a row, SIM card will be locked. You will have to get PUK1 code to unlock it. Please contact network operator to get PUK1 code when necessary.

The default PIN code is 1234.

――PIN2

 You can review PIN2 code. For details, please contact network operator.

――Privacy

 You can review privacy protection password. Besides, you can also set passwords for some menus, in this way, you will have to input password each time when you desire to open the menus. The default password of privacy protection mode is 1234.

――Auto Keypad lock

 $-$ Off

 $-5$  secs

 $-15$  secs

 $-30$  secs

 $-1$  min

 $-5$  mins

――Lock screen by end-key

-Activated

 $-$ Off

――Power-on password

You can start up or shut down "phone password" or revise it. When "phone password" is started up, you will have to input "password" each time when you use the phone. The default phone password is 1234.

<span id="page-37-0"></span>**4.4.4 Restore factory settings: You can restore part of the phone settings as factory settings. The default code of restoring factory settings is: 1234.** 

## <span id="page-37-1"></span>**4.5 Profiles**

You could set different scene modes.

——Normal

——Silent

——Metting

——Indoor

——Outdoor

You could active, customize or rename.

### **Ring Settings**

――SIM1 call ring: You could set the ringtone of SIM1 into fixed tone or more tones.

――SIM2 call ring: You could set the ringtone of SIM2 into fixed tone or more tones.

――SIM1 MSG ring: You could set the message tone when

the SIM1 receives the message.

――SIM2 MSG ring: You could set the message tone when the SIM2 receives the message.

## **Adjust Volume**

――Caller ringtone: You could set the ringtone volume when there is an incoming call.

――message ringtone: You could set the ringtone volume when there is an incoming message.

――Call volume: You could set the volume when you are calling.

――Alarm & calendar ringtone: You could set the volume of the alarm clock when it rings.

――Power ringtone: You could set the volume when power on or power off.

#### **Call Alert**

You could set the incoming call alert for the SIM1 and SIM2 and there are five options for you to choose: ringtone, vibrate, Silent, vibrate then ring, ring and vibrate.

## **Message Alert**

You could set the incoming message alert for the SIM1 and SIM2 and there are four options for you to choose: ringtone, vibrate, silent, ring and vibrate.

#### **Alarm & calendar remind**

You could set the alarm clock alerts into ringtone, vibrate, silent, ring and vibrate.

#### ■ **Key Tone**

You could set the keypad tone into silent, ringtone 1 and ringtone 2.

## ■ Battery Low alert

You could set to start or close the low voltage alarms. After starting this function, when the electric quantity of the battery is low, the low voltage alarm will ring.

#### **Power ring tone**

You could set the tones when starting up and shutting down the phone.

## <span id="page-39-0"></span>**4.6 Multimedia**

#### **4.6.1 Mobiel TV**

You can watch TV freely. Enter the TV interface first time, search the channel automatically, and change previous or next channel by pressing the left and right direction keys

 On the interface of the TV playing, press left soft key you could enter the options menu and do operations as follows:

--Location: Select your area in the area list

--Dissolve noise: Setup the dissolve noise on or off.

--Search: Auto search the channel in your area.

#### <span id="page-40-0"></span>**4.6.2 Camera**

The device is equipped with a webcam with high pixels. You can take photo at any time and save the photo in the device or SIM card. The photo can be used as wallpaper of your device or you can send it to your friends through Bluetooth.

You can view the photo on screen and press camera key to get a picture. On the photo preview interface (screen rotate), press up/down direction key to adjust focus; press left/right direction key to adjust menu settings; press OK key to get the picture;

- $-$ Mode : You can change the DC or DV mode Size: You can set the photo image size.
- ――Night mode: You can set up the image modes as normal and night.
- ――Brightness: Six levels of brightness are available.
- ――Contrast: Six levels of contrast are available.
- ――Exposure bias: Six level of exposure compensation are available.

――White balance: You can set as automatic white

balance, incandescent lamp, fluorescent lamp, daylight and cloud.

――Delay: You can set up the timer as: Forbidden, 3S and 10S.

――Effect: The special effect can be classified into: normal, black and white, red, green, blue, yellow, canvas and negative.

――Flashlight: You can select "on" or "off".

In camera preview interface press left soft key you can enter options menu as follows:

――Gallery: Enter into image browser list.

――Settings:

 $-$ Ouality: There are three options in photo image quality: Advanced, Common and Low. The default mode will be "Common".

―Banding: You can set as 50Hz or 60Hz.

―Shutter sound: You can set up the sound of shutter as: Active or Off.

―Auto save: You can select "Active" or "Off".

―Display parameters: You can select "Active" or "off".

## **Prompt: Observe photographing related local laws and regulations. Do not use the function in illegal way.**

### <span id="page-42-0"></span>**4.6.3 Image viewer**

Enter the images list interface, press left soft key, you could go on the following operations.

--Change folder: change the images folder.

--Send: send this file to Bluetooth.

--Slide play: view this file as full screen.

--Delete: delete this image.

--Set image as wallpaper: set this image as wallpaper

--Rename: rename the file

--Mark: choose the image or all of the images.

--Details: to show the images details.

 --Slide settings: to setup the slide about effect and slide delay time.

#### **4.6.4 Video recorder**

The device is equipped with a video capture so that you can chat with your friends through it. A driver is needed to be installed when the video capture function is used. The details can be found in driver installation guide.

――Size: You can set the photo image size.

――Brightness: Six levels of brightness are available.

――Contrast: Six levels of contrast are available.

――Effect: The special effect can be classified into:

normal, black and white, red, green, blue, yellow, canvas and negative.

In camera preview interface press left soft key you can enter options menu as follows:

――Settings:

―Banding: You can set as 50Hz or 60Hz.

### <span id="page-43-0"></span>**4.6.5 Video Player**

This phone supports the video format of 3GP and MP4.

 Enter the video play list interface, press left soft key, you could go on the following operations.

--Play list: to show the video files.

-- Fullscreen play

-- Order play: You can set as open or close.

--Video application: You can set the video file as power on animation or power off animation

--File attribute: to show the video file details.

#### <span id="page-44-0"></span>**4.6.6 Audio Player**

This phone could play the MP3 stored in the phone memory and support the background play.

Press the left soft key or "OK" key to enter and use the Navigation keys to operate the MP3 player.

Press" +" key and" –" key to adjust volume. Press left soft key to access Options:

On the audio player interface, move cursor to the shortcut keys on the screen, you could rapidly operate the MP3 functions.

Under the MP3 list interface, press left soft key, then you can do operations as follows:

--Music list: Display all the MP3 or the play list you've saved.

--Music mark: Mark the selected MP3 to play.

--Add: Add the selected MP3 to the list.

--Play mode: Selected the play mode repeat or shuffle.

--Settings: Set the music setting display.

--Exit: Return to previous menu.

#### **Prompt:**

**In the main interface of "Play MP3' press hang-up key to return, the background broadcasting status will remain**  **and the standby interface will display the name of the music played in circulation.** 

#### <span id="page-45-0"></span>**4.6.7 FM Radio**

You can listen to Fm radio freely. Enter the radio interface, search the frequency automatically by pressing the up and down direction keys, and change previous or next channel by pressing the left and right direction keys。

On the interface of the Radio playing, press left soft key you could enter the options menu and do operations as follows:

 --Auto search and save: Search frequency available automatically and save it to broadcasting station list.

 -- Channel list: You can view all the broadcasting stations you saved.

--Save: Save the frequency you searched to the list.

 --Manual search: Search the broadcasting station by input frequency manually.

 --Open/Close speaker: You can start up loudspeaker to make the sound louder.

 --Background play: When the function is on, you can do other operations while listening to the radio.

--Help

**Prompt: Please connect with the earphone before you listen to the radio, for the device is equal to radio antenna. When the battery of your cell is insufficient, you may not enter the TV or Radio channel.** 

## <span id="page-46-0"></span>**4.7 Organizer**

### <span id="page-46-1"></span>**4.7.1 Alarm**

You can edit alarm, time, ring and repeated ring mode.

In " alarm edit" mode, you can scroll up or down direction key, when the cursor goes to the desired option, press "OK", then you can select desired settings.

The alarm clock feature sounds an alert or makes a vibration alert at a time you specify.

 $-\Delta$ larm1

 $-\text{Alarm2}$ 

 $-\text{Alarm}$ 3

## <span id="page-46-2"></span>**4.7.2 Calculator**

The function will make your device a calculator with which you can carry out simple math calculation.

Write by stylus to enter the numbers. Use following direction keys to calculate: Up, down, left, right key:  $+$ ,  $-$ ,  $\times$ , / OK key: Show the calculation result.

\* Key: Decimal point

## **4.8 File manager**

You can check the specific content and service condition of the phone memory via this function. Meanwhile, you can format memory, too.

> Choose one folder and press left soft key, then you can operate as follows:

- 1. New folder: Create a new folder.
- 2. Delete: Delete the folder.
- 3. Details: Check details of the folder, name, date, size, position and so on.
- 4. Edit: Re-name or copy the folder.
- 5. Search: Search the file in the folder.
- 6. Sort: To sort according to name, date, size and type.
- 7. Mark: Mark one or all the folders in phone memory.
- 8. More:you can check the memory capacity ,or format MemoryCard.

**Prompt: There is no own memory capacity in the phone.** 

## <span id="page-48-0"></span>**4.9 Services**

## **4.9.1 STK**

This function is provided by network supplier, such as mobile monternet, M-zone, global and some other brand increment service. This function isn't available if it is beyond SIM card and network supplier's support. So please contact network supplier to get more.

## <span id="page-48-1"></span>**4.9.2 WAP**

Your mobile phone support the service based on wireless application protocol(WAP).You can access all the service supported by your network supplier.

Note: GPRS service is available after being open and in the range covered by network.

 $\triangleright$  About Us: Into view the current mobile phone supports

WAP version.

## <span id="page-49-0"></span>**4.9.3 Connections**

## **Network account**

You can view/select network count which you want to use.

## **GPRS settings**

You can select connect when needed, always connect.

## <span id="page-49-1"></span>**4.10 Time and date**

You can set up the date and time on the phone as well as their display mode.

## <span id="page-49-2"></span>**4.11 Calendar**

You can use this feature to view the year, date and solar term easily. Use up/down/left/right direction key to navigator other date.

 $-$ Go to Date: Enter the Solar calendar and it can go to the date you want to check.

――Weekly

## <span id="page-50-0"></span>**4.12 Extra**

### <span id="page-50-1"></span>**4.12.1 Bluetooth**

■ Open/Close Bluetooth

You can choose to "open" or "close" Bluetooth.

**Bluetooth visibility** 

You can choose "show phone" or "hidden" Bluetooth. If the Bluetooth is hidden, others cannot search your phone.

■ Paired device

You can search different Bluetooth equipments and find compatible ones (as long as the PIN codes of two Bluetooth equipments are identical with each other, the match will be successful. The PIN code of Bluetooth earphone is different due to different type, and you can find the code in operating manual of the Bluetooth earphone.).

- **My Bluetooth name** You can change the name of the phone.
- Bluetooth file storage
- $\blacksquare$  Help

You can view the operating instruction of Bluetooth.

## <span id="page-51-0"></span>**4.12.2Facebook**

<span id="page-51-1"></span>You can go to the Facebook website.

## **5 Text Input**

The device provides several text input modes so that you can write text or input data in your "contacts", edit "contacts" record, search English names and write SMS .

In "text input" mode, if you want to change the input way, you can press " alt" key. The selected input way will appear on the top left of the screen.

## **6 Care and Maintenance**

<span id="page-51-2"></span>Maintenance of battery

·Your device is powered by a rechargeable battery. It is necessary to have the battery charged when it is going to wear out. The full performance of a new battery is achieved only when it is fully wore out.

·Unplug the charger from the electrical plug and the device when not in use. Do not leave fully a charged battery connected to a charger over a week, since overcharging may shorten its lifetime.

·Temperature tends to affect the limit of battery to be charged. Therefore, it is necessary for the battery to be cooled or warmed before it is charged. If the temperature of batter exceeds 40ºC ,the battery cannot be charged.

·Use the battery only for its intended purpose and avoid short-circuiting. Accidental short-circuiting can occur when a metallic object causes direct connection of the positive (+) and negative (-) terminals of the battery.

·Do not use damaged battery.

·Leave the battery in hot or cold places will reduce the capacity and lifetime of the battery. A device with a hot or cold battery may not work temporarily, even when the battery is fully charged.

·Do not dispose of batteries in a fire as they may explode. Dispose of batteries according to local regulations.

Care of maintenance of your device

The suggestions below will help you protect your warranty coverage.

·Keep the device and accessories out of the reach of small children.

·Keep the device dry. All types of liquids or moisture will corrode

electronic circuits.

· Do not store the device in hot areas. High temperatures can shorten the life of electronic devices and warp or melt certain plastics.

·Do not attempt to open the device other than as instructed in this guide. Non-professional handling may damage the device.

·Do not use harsh chemicals or strong detergents to clean the device.

·Use only the supplied or an approved replacement attachments, for the unauthorized ones could invalidate the warranty of maintenance.

## **Warning:**

Any Changes or modifications not expressly approved by the party responsible for compliance could void the user's authority to operate the equipment.

This device complies with part 15 of the FCC Rules. Operation is subject to the following two conditions: (1) This device may not cause harmful interference, and (2) this device must accept any interference received, including interference that may cause undesired operation.

Note: This equipment has been tested and found to comply with the limits for a Class B digital device, pursuant to part 15 of the FCC Rules. These limits are designed to provide reasonable protection against harmful interference in a residential installation. This equipment generates, uses and can radiate radio frequency energy and, if not installed and used in accordance with the instructions, may cause harmful interference to radio communications. However, there is no guarantee that interference will not occur in a particular installation. If this equipment does cause harmful interference to radio or television reception, which can be determined by turning the equipment off and on, the user is encouraged to try to correct the interference by one or more of the following measures:

—Reorient or relocate the receiving antenna.

—Increase the separation between the equipment and receiver.

—Connect the equipment into an outlet on a circuit different from that to which the receiver is connected.

—Consult the dealer or an experienced radio/TV technician for help.

SAR tests are conducted using standard operating positions accepted by the FCC with the phone transmitting at its highest certified power level in all tested frequency bands, although the SAR is determined at the highest certified power level, the actual SAR level of the phone while operating can be well below the maximum value, in general, the closer you are to a wireless base station antenna, the lower the power output.

Before a new model phone is a available for sale to the public, it must be tested and certified to the FCC that it does not exceed the exposure limit established by the FCC, Tests for each phone are performed in positions and locations (e.g. at the ear and worn on the body)as required by the FCC.

For body worn operation, this model phone has been tested and meets the FCC RF exposure guidelines when used with an accessory designated for this product or when used with an accessory that Contains no metal and that positions the handset a minimum of 1.5 cm from the body.

Non-compliance with the above restrictions may result in violation of RF exposure guidelines.